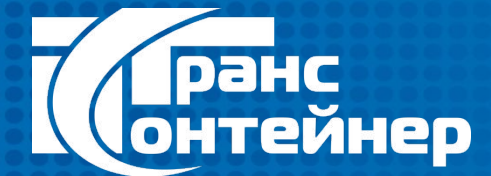

# **Обучающая презентация по оформлению заказов через онлайн-сервис**

# *https://iSales.trcont.ru*

# **Центр электронной коммерции ПАО «ТрансКонтейнер»**

150999, г. Ярославль, ул. Кооперативная, д.8 бесплатная линия: 8 800 100 22 20 (доб. 4191, 4196, 4197)

Август 2016г

Найти наш онлайн-сервис Вы можете перейдя в интернете по ссылке https://isales.trcont.ru, либо щелкнув на вкладку «Онлайн-сервис», находящуюся на главной странице сайта ПАО «ТрансКонтейнер» http://www.trcont.ru/

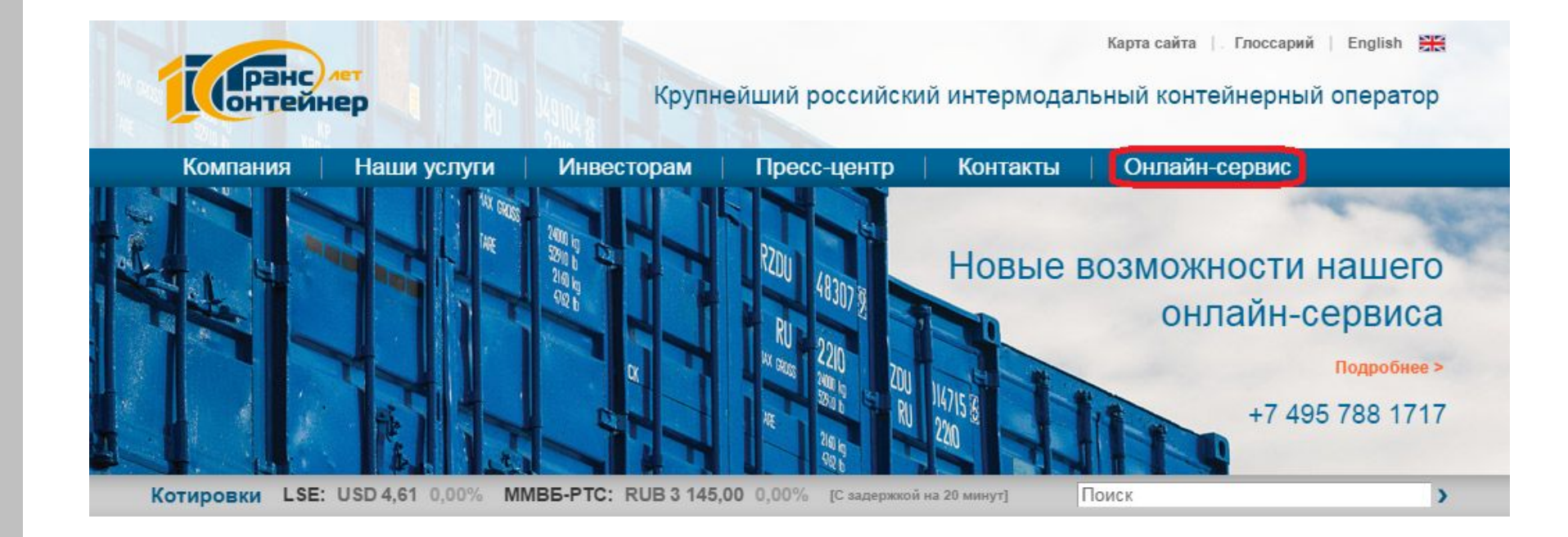

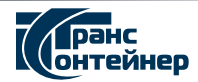

# **https://iSales.trcont.ru**

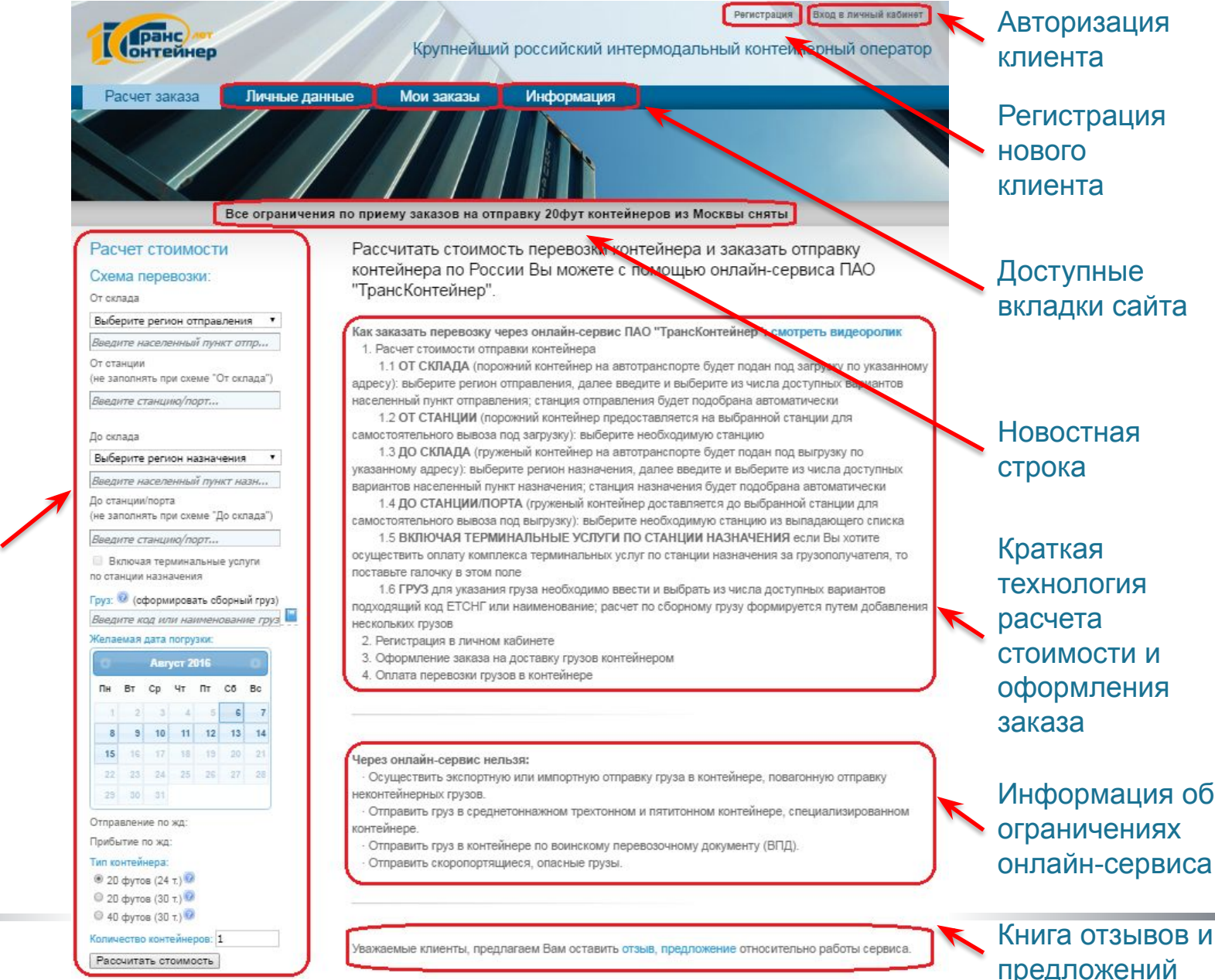

расчета стоимости перевозки

**ОНТЕЙНЕД** 

Форма для

# **Расчет стоимости перевозки**

![](_page_3_Figure_1.jpeg)

# Схема перевозки: От склада

Выберите регион отправления

Введите населенный пункт отпр.. От станции (не заполнять при схеме "От склада") Введите станцию/порт...

До склада

Выберите регион назначения

Введите населенный пункт назн..

До станции/порта (не заполнять при схеме "До склада")

Введите станцию/порт...

- Включая терминальные услуги
- по станции назначения

![](_page_3_Figure_12.jpeg)

![](_page_3_Figure_13.jpeg)

22 23 24 25 26 27 28

29 30 31

![](_page_3_Figure_15.jpeg)

![](_page_3_Figure_16.jpeg)

Расчет стоимости производится клиентом без участия сотрудников ПАО «ТрансКонтейнер»!

Возможен выбор одного из двух вариантов пункта отправления:

- От склада (необходимо выбрать регион и указать населенный пункт, станция отправления будет выбрана автоматически)
- От станции (необходимо указать станцию)

Возможен выбор одного из двух вариантов пункта назначения: • До склада (необходимо выбрать регион и указать населенный пункт, станция назначения будет выбрана автоматически) • До станции/порта (необходимо указать станцию или порт)

Необходимо указать код груза ЕТСНГ (5 цифр) либо его наименование, либо воспользоваться справочником для выбора доступного варианта

Необходимо выбрать доступную в календаре дату погрузки, при этом ниже календаря отобразятся планируемые даты отправления и прибытия контейнера по жд

Необходимо выбрать один из трех типоразмеров универсальных контейнеров. При нажатии на знак вопроса Вы можете получить информацию о размерах соответствующего контейнера Необходимо указать нужное количество контейнеров

![](_page_3_Picture_25.jpeg)

# Примеры расчетов стоимости перевозки

# От склада До станцииОт склада До терминала От склада До склада От станции До порта От станции До терминала От станции До склада

### Схема перевозки:

### **•** От склада

MOCKBA г. Москва в пределах мкад От станции

(не заполнять при схеме "От склада"

Введите станцию/порт...

#### До склада

Выберите регион назначения

Введите населенный пункт назн...

• До станции/порта (не заполнять при схеме "До склада")

### г. Иркутск, ст. БАТАРЕЙНАЯ

**Включая терминальные услуги** по станции назначения

## Груз: © (сформировать сборный груз) 68215: Лыжи

#### Желаемая дата погрузки

![](_page_4_Picture_376.jpeg)

![](_page_4_Picture_377.jpeg)

![](_page_4_Picture_18.jpeg)

![](_page_4_Picture_378.jpeg)

### До склада Выберите регион назначения

Введите населенный пункт назн...

● До станции/порта (не заполнять при схеме "До склада")

г. Челябинск, ст. ЧЕЛЯБИНСК-ГРУЗО

● Включая терминальные услуги по станции назначения

# Груз: © (сформировать сборный груз) 26434: Материалы строительные, кр

![](_page_4_Picture_379.jpeg)

![](_page_4_Picture_380.jpeg)

# Схема перевозки: • От склада ИВАНОВСКАЯ ОБЛАСТЬ г. Иваново От станции (не заполнять при схеме "От склада") Введите станцию/порт...

### • До склада

САХАЛИНСКАЯ ОБЛАСТЬ

г. Южно-сахалинск

(не заполнять при схеме "До склада")

Ввелите станцию/порт...

### Груз: © (сформировать сборный груз) 59301: Волка

#### Жепаемая лата погрузки:

![](_page_4_Picture_381.jpeg)

![](_page_4_Picture_382.jpeg)

TM

# Количество контейнеров: 1

 $\odot$  40 футов (30 т.)

Вес груза в контейнере, т.: Стоимость заказа 168 274.04 руб. с НДС Оформить заказ

# Схема перевозки:

От склада Выберите регион отправления • Ввелите населенный пункт отпр... **• От станции** (не заполнять при схеме "От склада") г. Архангельск, ст. АРХАНГЕЛЬСК-ГО

#### До склада

Выберите регион назначения

Введите населенный пункт назн... • До станции/порта

Груз: © (сформировать сборный груз)

![](_page_4_Picture_383.jpeg)

© 20 футов (24 т.)

# Количество контейнеров: 1

Вес груза в контейнере, т.: Стоимость заказа

Оформить заказ

### Схема перевозки: От склада

Выберите регион отправления

с комплексом услуг по прибытию

Введите населенный пункт отпр...

• От станции (не заполнять при схеме "От склала") г. Иркутск, ст. БАТАРЕЙНАЯ

До склада

Выберите регион назначения

Введите населенный пункт назн...

• До станции/порта (не заполнять при схеме "До склада")

г. Краснодар, ст. КРАСНОДАР-СОРТИ

● Включая терминальные услуги по станции назначения

Груз: © (сформировать сборный груз) 09111: Пиломатериалы, не поименов

### Желаемая дата погрузки:

![](_page_4_Picture_384.jpeg)

Прибытие по жд. 4 сентября Тип контейнера:

 $20$  dyros  $(24)$ .  $\odot$  20 dv TOB (30 T.)  $\odot$  40 dv TOB (30 T.)

Количество контейнеров: 1 Вес груза в контейнере, т.: 25

![](_page_4_Picture_385.jpeg)

Оформить заказ

### Схема перевозки:

#### От склада

 $\mathbf{v}$ 

Выберите регион отправления

Введите населенный пункт отпр...

• От станции (не заполнять при схеме "От склада")

г. Абакан, ст. АБАКАН

### • До склада

ПЕНЗЕНСКАЯ ОБЛАСТЬ

г. Пенза, ул. Баумана

До станции/порта

(не заполнять при схеме "До склада")

Введите станцию/порт...

• Включая терминальные услуги по станции назначения

Груз: © (сформировать сборный груз) 46226: Плитки пластмассовые всяки

![](_page_4_Picture_386.jpeg)

![](_page_4_Picture_387.jpeg)

# (не заполнять при схеме "До склада") п. МАГАДАН, порт Включая терминальные услуги по станции назначения

63415: Одежда всякая в готовом и р Желаемая дата погрузки:

© 20 футов (30 т.) <sup>◎</sup> 40 футов (30 т.)

24

362 029,07 руб. с НДС

До станции/порта

● Включая терминальные услуги по станции назначения

# **Общие, коммерческие условия оказания услуг и дополнительные услуги**

После того как Вы рассчитали стоимость перевозки в правой части экрана Вы можете ознакомиться с коммерческими условиями выбранной Вами схемы перевозки, доступными для включения в расчет дополнительными услугами по станции отправления или станции назначения и общими условиями оказания услуг транспортной экспедиции при организации продаж услуг через веб-сайт.

Сумма с НДС, руб.

151.04

370.52

370.52

1534.00

1590.64

2 2 3 6 . 10

118.00

750.48

885.00

3 245.00

Сумма с НДС, руб.

151.04 py6 X | 4 4 1

370.52 py6 X | 4 1

370.52 py6 X | 4 4 1

750.48 py6 X | 4 1

 $\triangleright$   $\blacksquare$ , суток

 $\triangleright$   $\triangleright$   $\triangler$ 

 $\triangleright$   $\blacksquare$ , суток

 $\triangleright$   $\blacksquare$ , ТОНН

![](_page_5_Picture_243.jpeg)

![](_page_5_Picture_3.jpeg)

Cx

Вь BB  $\bullet$  $(He$  $r.n$  $\circ$ 

 $F.$ 

До

 $(He$ 

BB

 $\overline{\mathcal{L}}$ no o

**Tpy** 

Жe

 $\odot$ 6 Re  $C<sub>T</sub>$ 41  $|0$ 

# **Переход к оформлению заказа. Авторизация. Регистрация.**

### Расчет стоимости

### Схема перевозки:

От склада

Выберите регион отправления  $\overline{\phantom{a}}$ 

Введите населенный пункт отпр...

• От станции (не заполнять при схеме "От склада")

г. Москва, ст. МОСКВА-ТОВАРНАЯ-ПА

### • Ло склала

ПЕНЗЕНСКАЯ ОБЛАСТЬ Регистрация Вход в личный каби **CONTRACTOR** г. Пенза, ул. Баумана «Срупнейший российский интермодальный контейнерный оператор РегистрацияДо станции/порта Расчет заказа **Пичные ланны** Mou sa (не заполнять при схеме "До склада") Введите станцию/порт... Регистрация Вход в личный кабинет **Серанс)** ● Включая терминальные услуги Крупнейший российский интермодальный контейнерный оператор по станции назначения Все ограничения по приему заказов на отправку 20фут контейнеров из Москвы сняты Груз: © (сформировать сборный груз) Для продолжения оформления заказа. Вам необходимо войти в систему **Paruet sakasa** Личные данны**е** Мои заказы Информация 46226: Плитки пластмассовые всяки Желаемая дата погрузки: Имя учетной записи: Август 2016 Все ограничения по приему заказов на отправку 20фут контейнеров из Москвы сняты Пн BT  $C<sub>D</sub>$ YT NT C6 Bc Вход Регистрация нового пользователя 6 забыли пароль? Фамилия: Зарегистрироваться 10 11 12 13 14  $\overline{9}$  $M<sub>MR</sub>$ 15 16 17 18 19 20 21 Онлайн-сервис ПАО «ТрансКонтейнер» 22 23 24 25 26 27 28 Отчество 29 30 31 Имя учетной записи (Логин): Отправление по жд: 8 августа Пароль:" (Пароль должен состоять из букв и цифр и иметь длину не менее 8 символо Прибытие по жд: 22 августа Подтверждение пароля: Тип контейнера: © 20 футов (24 т.) Введите код с картинки:  $20$  dvT0B  $(30)$  T.)  $\odot$  40 футов (30 т.)  $qWGaP$ (обновить картинку) Количество контейнеров: 1 Город Вес груза в контейнере, т.: 12 Телефон: Стоимость заказа  $F.Mail'$ 41 776,48 руб. с НДС Зарегистрироваться Оформить заказ

![](_page_6_Picture_10.jpeg)

Если Вас устроили стоимость перевозки и условия оказания данных услуг, предлагаемые ПАО «ТрансКонтейнер», нажав на кнопку «Оформить заказ», Вы будете переадресованы для авторизации в системе, либо, если Вы еще не были зарегистрированы на сайте, для регистрации.

# Авторизация

# **Корректировка регистрационных данных**

![](_page_7_Picture_1.jpeg)

# Изменение регистрационных данных

Tun neruetnamuu

Если Вы прошли процедуру регистрации и еще не оформили ни одного заказа, у Вас есть возможность изменить тип регистрации, при этом указав расширенные данные в соответствии в представленной формой.

![](_page_7_Picture_55.jpeg)

Применить

![](_page_7_Picture_7.jpeg)

# Заполнение формы заказа

### Создание нового заказа на перевозку

#### Информация о ЖД грузоотправителе

Грузоотправитель:\*

![](_page_8_Picture_4.jpeg)

![](_page_8_Picture_5.jpeg)

Грузо

Anner

**Donor** 

Адре

Зона

Адрес

**B**oe<sub>M</sub>

Конта

Конта

Инф

**OODN** 

Haw

oprai

 $(100)$ 

паде

Конт

Фам

Имя:

Отче

Инде

Улиц

Дом,

Почт

*<u>Fopol</u>* **Упит** Дом.

Реке OFP KNIT: **MHH** Конт Конта Конта E-ma

#### Информация о фактическом грузоотправителе

![](_page_8_Picture_279.jpeg)

#### Информация о Клиенте

Контактный телефон 2:

![](_page_8_Picture_280.jpeg)

![](_page_8_Picture_10.jpeg)

![](_page_8_Picture_11.jpeg)

Грузополу

Дополнит

Адрес ск

Annec\*

Время по.

Контакть

Контактио

Контактны

Контактик

Ma

- BI

Ла

Да

Ла

Tиr

**ND** 

Par

Kor

 $M<sub>k</sub>$ 

Ha

Ber

 $\ddot{\mathbf{e}}$ 

Kor

**Ви** 

Зона:

#### Информация о фактическом грузополучателе

![](_page_8_Picture_281.jpeg)

#### Общие условия перевозки

![](_page_8_Picture_282.jpeg)

# $3a<sub>K</sub>$

Примечания по грузу

![](_page_8_Picture_283.jpeg)

![](_page_8_Picture_284.jpeg)

# которые помечены красными звездочками (пример: Адрес:\*) • и при необходимости некоторые дополнительные поля

При оформлении заказа от Вас потребуется

корректно заполнить все обязательные поля,

(пример: Примечания по грузу:)

В продолжение процедуры оформления заказа необходимо убедиться, что общая стоимость услуг соответствует ранее рассчитанной, ознакомиться и принять общие и коммерческие условия оказания услуг ПАО «ТрансКонтейнер», выбрать подходящую форму оплаты

> Для завершения процедуры оформления заказа необходимо нажать кнопку «Оформить заказ»

![](_page_8_Picture_285.jpeg)

![](_page_8_Picture_28.jpeg)

# **Карточка заказа**

## Заказ на перевозку ■ печать

Информация о перевозке

Номер: 9958585 от 05.08.2016 (Ожидание оплаты

#### Информация о ЖД грузоотправителе

Грузоотправитель:

ранс **ОНТ**ЕЙНЕР

![](_page_9_Picture_7.jpeg)

#### Информация о фактическом грузоотправителе

ПАО "ТрансКонтейнер"

Грузоотправитель: ООО Ромашка Почтовый адрес: 127051. Москва, ул. Мира, дом 17, офис 35 г. Москва в пределах мкад Адрес склада погрузки: Москва, ул. Неглинная 25 Дополнительно: к 10:00 (предварительно согласовать) Контактное лицо: Семен Потапов Контактный телефон 1: +7(910)852-45-65 Контактный телефон 2:

#### Информация о Клиенте

#### Информация об организации

![](_page_9_Picture_191.jpeg)

### Информация о ЖД грузополучателе Грузополучатель:

ПАО "ТрансКонтейнер"

![](_page_9_Picture_15.jpeg)

#### Информация о фактическом грузополучателе

#### Грузополучатель: ООО Пестик Почтовый адрес: 460018, Оренбург, проспект Победы 12, офис 16 г. Оренбург, пр. Автоматики Адрес склада разгрузки: пр. Автоматики, 14 Дополнительно: к 11:00 (предварительно согласовать) Контактное лицо: Мария Полетаева Контактный телефон 1:  $+7(965)455-62-22$ Контактный тепефон 2-

#### Общие условия перевозки

![](_page_9_Picture_192.jpeg)

#### Информация о грузе

Лата г

Наименование груза: части к нему(35130) Вес груза в контейнере, т.: 12.00 Вид упаковки: Мешки Примечания по грузу:

Оборудование прочее, машины разу ичного назначения и запасные Количество мест.

# Заказанные услуги

![](_page_9_Picture_193.jpeg)

Как только заказ оформился ему присвоился уникальный номер и статус «Ожидание оплаты»

# В нижней части карточки заказа Вы можете:

- перейти к печати заказа
- узнать о местонахождении контейнера
- получить счет на оплату
- получить счет-фактуру и акт выполненных работ

![](_page_9_Picture_31.jpeg)

# **Карточка заказа**

![](_page_10_Figure_1.jpeg)

# **Мои заказы**

Весь перечь оформленных заказов Вы можете просмотреть на вкладке «Мои заказы»:

![](_page_11_Figure_2.jpeg)

# Оформленные заказы на перевозку

![](_page_11_Picture_30.jpeg)

Раздел «Мои заказы» содержит краткую информацию о созданных заказах и этапах их исполнения. Данные синхронизируются с информационной системой ПАО «ТрансКонтейнер» ежечасно. Для копирования ранее оформленного заказа достаточно лишь нажать на соответствующую кнопку. При нажатии на номер заказа Вы можете попасть в «Карточку заказа».

![](_page_11_Picture_6.jpeg)

# Информация

![](_page_12_Figure_1.jpeg)

На вкладке «Информация» Вы сможете найти образцы и примеры заполнения документов, необходимых для осуществления перевозки груза, контактные данные ответственных за исполнение интернет-заказов сотрудников ПАО «ТрансКонтейнер». информацию о распределении порожних контейнеров и тд.

#### О ИНТЕРНЕТ-ЗАКАЗАХ по Москвскому филиалу

.<br>Уважаемые клиенты, просим Вас **по всем вопросам, связанным с исполнением заказов,** обращаться к нашим коллегам на соответствующих .<br>Станциях отправления

#### Москва-Товарная-Павелецкая

Инструкция для клиентов

Начальник контейнерного терминала: Вернигор Дмитрий Владимирович, 8 (495) 276-03-97 доб.38-15, VernigorDV@trcont.ru .<br>Заместитель начальника терминала: Скрейдель Юлия Анатольевна, 8 (495) 276-03-97 доб.38-19, SkreydellUA@trcont.ru .<br>Начальник товарной конторы: Ваганенко Марина Александровна, 8 (495) 276-03-97 доб.38-02, VaganenkoMA@trcont.ru .<br>Начальник грузового района: Снигур Андрей Викторович, 8 (495) 276-03-97 доб.38-01, SnigurAV@trcont.ru

#### Москва-Товарная-Курская Инструкция для клиентов

.<br>Начальник контейнерного терминала: Петренко Денис Михайлович, 8 (499) 266-40-46, 8 (495) 276-03-97 доб. 3814, PetrenkoDM@trcont.ru .<br>Начальник товарной конторы: Рычкова Вера Александровна, 8 (499) 266-45-59, 8 (495) 276-03-97 доб. 3713, RychkovaVA@trcont.ru Начальник грузового района: Терещенков Александр Иванович, 8 (499) 266-43-06, 8 (495) 276-03-97 доб. 3714, TereshchenkovAl@trcont.ru Агенты контейнерного терминала: 8 (499) 266-43-56, 8 (495) 276-03-97 доб. 3715, ProniashinaEB@trcont.ru

#### Кунцево-2

Инструкция для клиентов

.<br>Начальник контейнерного терминала: Драчёв Максим Владимирович, 8 (495) 276-03-97 доб.37-19, DrachevMV@trcont.ru<br>Начальник товарной конторы: Новикова Елена Ивановна, 8 (495) 276-03-97 доб.37-20, NovikovaEl@trcont.ru Начальник грузового района: Гораш Владислав Иванович, 8 (495) 276-03-97 доб.37-21, GorashVl@trcont.ru<br>Приемосдатчики: 8 (495) 276-03-97 доб.38-16 Агенты контейнерного терминала: 8 (495) 276-03-97 доб.37-23

#### Агентство в г. Москва

Начальник агентства: Лыков Станислав Юрьевич, 8 (495) 276-03-80 доб.38-20, LykovSIU@trcont.ru Заместитель начальника агентства: Борисова Наталья Николаевна, 8 (495) 276-03-81 доб.38-21, BorisovaNN@trcont.ru<br>Распределение контейнеров: 8 (499) 262-13-86 доб.38-41, msk-sc-cont@trcont.ru Диспетчер автотранспорта: 8 (495) 788-17-17 доб.38-43, msk auto@trcont.ru

.<br>Уважаемые клиенты, информируем Вас, что в случае, если к 13:00 (по московскому времени) суток предшествующих дате погрузки Ваш заказ находится в статусе "Ожидание оплаты", то данный заказ не принят к исполнению. Принятые на 01 08 16 заказы и распределение Принятые на 02.08.16 заказы и распределение Принятые на 03.08.16 заказы и распределение Принятые на 04.08.16 заказы и распределение Принятые на 05.08.16 заказы и распределение Принятые на 06.08.16 заказы и распределение. Принятые на 07.08.16 заказы и распределение. Принятые на 08.08.16 заказы и распределение.

Информацию о распределении контейнеров, в случае ее отсутствия на сайте. Вы можете уточнить по телефону в Москве: 8 (499) 262-13-86 или 8 (495) 788-17-17 доб. 3841, 3824, 3825, сообщив номер интернет-заказа

![](_page_12_Picture_17.jpeg)

# Онлайн-консультант

![](_page_13_Picture_1.jpeg)

# Расчет стоимости

# Схема перевозки:

### От склада

# Выберите регион отправления

Введите населенный пункт отпр...

# От станции (не заполнять при схеме "От склада")

Введите станцию/порт...

![](_page_13_Picture_9.jpeg)

Рассчитать стоимость перевозки контейнера и заказать отправку контейнера по России Вы можете с помощью онлайн-сервиса ПАО "ТрансКонтейнер".

Как заказать перевозку через онлайн-сервис ПАО "ТрансКонтейнер": смотреть видеоролик 1. Расчет стоимости отправки контейнера

1.1 ОТ СКЛАДА (порожний контейнер на автотранспорте будет подан под загрузку по указанному, адресу): выберите регион отправления, далее введите и выберите из числа доступных вариантов населенный пункт отправления; станция отправления будет подобрана автоматически

В случае возникновения каких-либо вопросов относительно работы онлайн-сервиса ПАО «ТрансКонтейнер» наш онлайнконсультант будет рад Вам помочь в их решении.

![](_page_13_Picture_15.jpeg)

# **Спасибо за внимание!**

![](_page_14_Picture_2.jpeg)